### Register your product and get support at www.philips.com/welcome

HTS3560 HTS3580

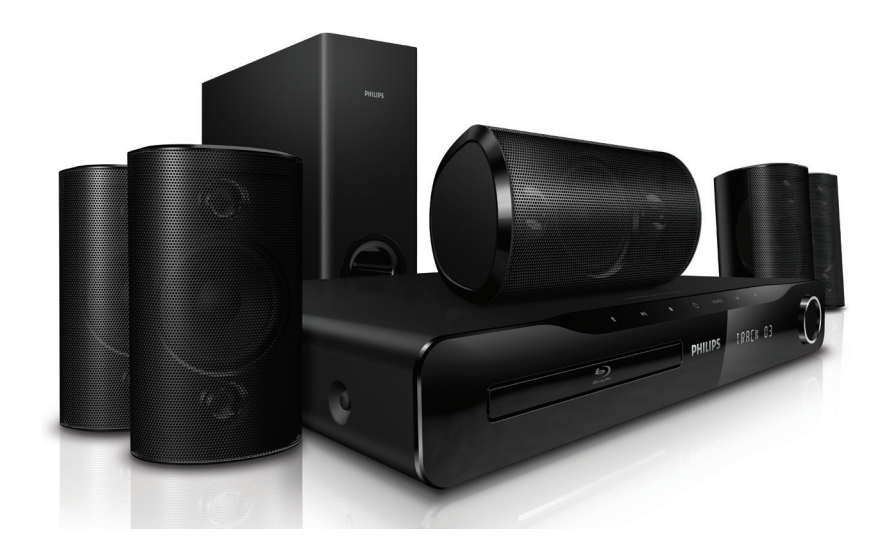

EN User manual

MS-MY Manual pengguna

ZH-TW 使用手冊 

ZH-CN 用户手册 

# **PHILIPS**

# 目錄

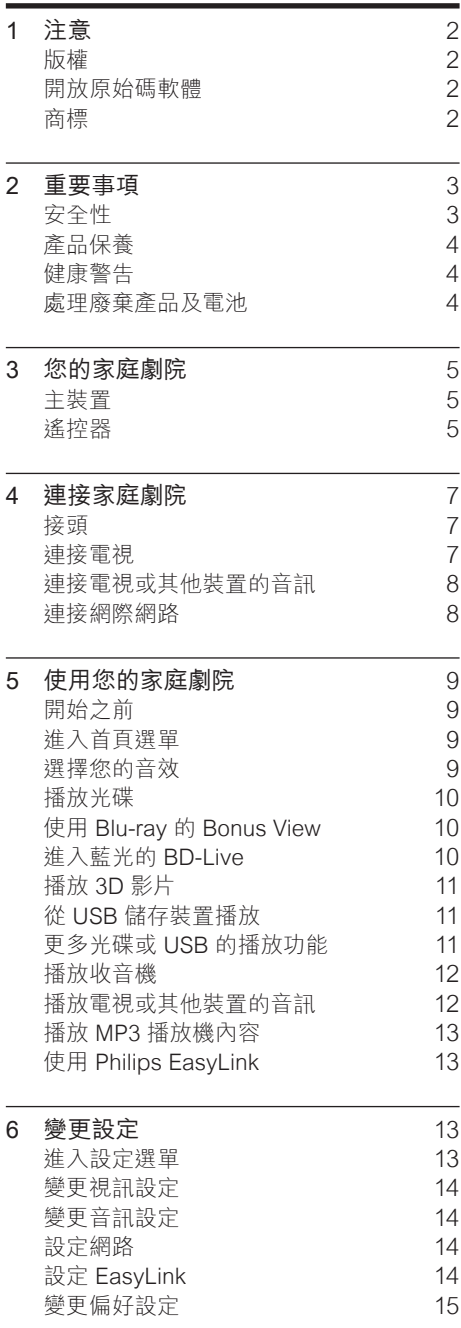

變更進階設定 おおしい [15](#page-15-0)

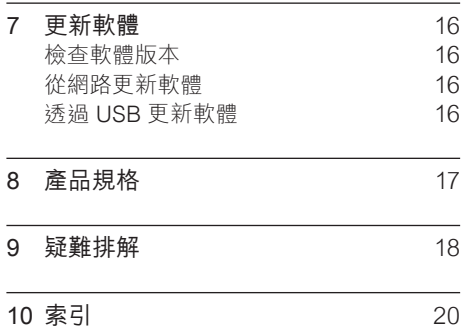

1 ZH-TW

# <span id="page-2-0"></span>1 注意

### <span id="page-2-1"></span>版權

### $\left($ Be responsible Respect copyrights

本物品採用具有版權保護的技術,受到某些美 國 專利及 Rovi Corporation 的其他智慧財產 權保護。 禁止進行反向工程或拆解。

### <span id="page-2-2"></span>開放原始碼軟體

Philips Electronics Singapore Pte Ltd 會依 照需求提供此產品有版權保護的開放原始碼 軟體套件相應之完整原始碼複本,而此類提 供需有個別授權。 該項提供有效期自購買 產品後算起三年,適用對象為收到此資訊的 任何人。 若要取得原始碼,請聯絡 open. source@philips.com。 如果您不想使用電 子郵件,或您將信件寄至此電子郵件地址 後,一星期內尚未收到確認信,請寫信至

Open Source Team, Philips Intellectual Property & Standards, P.O. Box 220, 5600 AE Eindhoven. The Netherlands"。若您未 收到信件的及時確認,請將電子郵件寄至上述 電子郵件地址。 本產品的開放原始軟體授權 文字與確認將另行附上。

<span id="page-2-3"></span>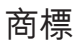

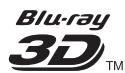

「Blu-ray 3D」和「Blu-ray 3D」標誌是 Bluray Disc Association 的商標。

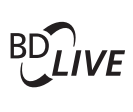

#### **BONUSVIEW**

「BD LIVE」與「BONUSVIEW」為 Blu-ray Disc Association 之商標。

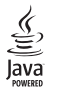

Java 與所有其他 Java 商標及標誌為 Sun Microsystems, Inc. 在美國與/或其他國家之商 標或註冊商標。

### x v.Colour

「x.v.Colour」為 Sony Corporation 之商標。

#### **TTI DOLBY**

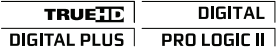

依據 Dolby Laboratories 之授權製造。 Dolby、Pro Logic 與雙 D 符號為 Dolby Laboratories 之商標。

# **dts-HD**<br>Master Audio | Essential

依據美國授權製造。 專利號碼:5,451,942 ;5,956,674;5,974,380;5,978,762 ;6,226,616;6,487,535;7,392,195 ;7,272,567;7,333,929;7,212,872 及其他 美國 及全球已核發與申請中專利。 DTS 與其 符號為註冊商標,DTS-HD、DTS-HD Master Audio | Essential 以及 DTS 標誌為 DTS, Inc. 的商標。產品隨附軟體。 © DTS, Inc. 版權所 有。

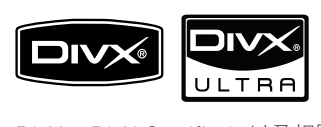

DivX®、DivX Certified® 以及相關標誌為 DivX, Inc. 的註冊商標,經授權後使用。

DivX Ultra® 認證能播放 DivX® 視訊,並能使用 進階功能及優質內容。

關於 DIVX VIDEO:DivX® 是 DivX, Inc. 創立 的數位視訊格式。此為正式的 DivX 認證裝置, 能播放 DivX 視訊。 請造訪 www.divx.com 了解更多資訊,並下載軟體工具將檔案轉換為 DivX 視訊。

關於 DIVX VIDEO-ON-DEMAND:DivX Certified ® 裝置必須先註冊才能播放 DivX Video-on-Demand (VOD) 內容。 要產生註 冊碼,請在您的裝置設定選單中,找出 DivX VOD 的部分。 請至 vod.divx.com 使用此註 冊碼完成註冊程序,並瞭解更多 DivX VOD 的 相關資訊。

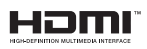

HDMI、HDMI 標誌以及 High-Definition Multimedia Interface (HDMI, 高書質媒體介 面) 為 HDMI 授權 LLC 的商標或註冊商標。

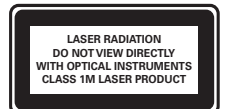

# <span id="page-3-0"></span>2 重要事項

在您開始使用家庭劇院之前,請先閱讀並瞭解 所有指示。 未遵守指示而造成的損壞, 恕不 在保固責任範圍內。

### <span id="page-3-1"></span>安全性

#### 電擊或火災的風險!

- 請勿讓產品及配件暴露在雨或水中。 請勿 將花瓶等液體容器放置在產品附近。 若不 慎將水濺灑於本產品或滲入機內,請立即 拔除電源。 聯絡 Philips 顧客服務中心, 進行檢查後再使用產品。
- 請勿將本產品及配件直接靠近火燄或熱 源,也勿直接曝曬於陽光下。
- 請勿將物品插入產品通風孔或其他開口 中。
- 在電源插頭或電器連接器用作中斷連接 装置之處,中斷連接裝置應保持隨時可進 行操作。
- 雷暴來臨前,請先將本產品插頭拔下。
- 拔除電源線時,務必從插頭部位拉起,切 莫拉扯纜線。

#### 短路或火災的風險!

將本產品接上電源插座之前,請確認插座 電壓與印在產品背面或底部的數值相同。 若兩者的電壓不符,切勿將本產品接上該 電源插座。

#### 家庭劇院捐害或毀壞的風險 !

- 如果是可掛壁的產品,僅限使用隨附的 璧掛支架。 將壁掛牢牢固定於牆上,牆 壁必須能支撐本產品與壁掛的總重量。 Koninklijke Philips Electronics N.V. 對 於以不正確的壁掛方式安裝電視而發生意 外、損害或毀壞的案例不負任何責任。
- 如果揚聲器附有底座,則僅限使用隨附的 底座。 將底座牢牢固定至揚聲器。 底座 組合後,請將其置於水平、穩定,且能夠支 持揚聲器與底座整體重量的表面。
- 請勿將本產品或任何物品置於電源線或其 他任何電子器材上。
- 若運送本產品時溫度低於 5°C,則開箱後 應待機體回溫至室溫,再插上電源。
- 打開時會有可見及不可見的雷射輻射。 請 避免受雷射光束照射。
- 請勿觸摸光碟插槽內的光碟光纖鏡頭。

#### 有過熱危險!

• 請勿將本產品放置於狹隘的空間。 本產品 周圍務必至少預留四英吋的空間以保持通 風。 請確保勿使窗簾或其他物品遮蓋本產 品的通風孔。

#### 污染的風險!

- 請勿混用電池 (新舊混用或碳鹼性電池混 用等)。
- 若電池電量耗盡或長時間不使用遙控器 時,請將電池取出。
- 電池內含化學物質,請妥善丟棄。

### <span id="page-4-0"></span>產品保養

- 請勿將光碟以外的任何物品放入光碟插 槽中。
- 請勿將歪曲或破裂的光碟放入光碟插槽 中。
- 若長期不使用產品,請將光碟插槽中的光 碟取出。
- 請僅使用超細纖維布料清潔產品。

### <span id="page-4-1"></span>健康警告

如果您或您的家人有癲癇或光敏性癲癇的病 史,在觀看閃爍光源、快速影像序列、3D 影片 之前,請先諮詢醫師。

為避免造成不適,例如頭昏眼花、頭痛或頭暈 等,我們不建議長時間觀看 3D。 如果您感到 任何不適,請停止觀看 3D 並且暫時不要從事 任何可能發生危險的活動 (例如開車),直到症 狀完全消失為止。 如果症狀持續,請勿在未諮 詢醫師的情況下繼續觀看 3D。

兒童觀看 3D 期間,父母應在旁陪伴,確保他 們不會發生任何上述的不適狀況。 由於六歲以 下兒童的視覺系統尚未發展成熟,因此不建議 讓他們觀看 3D。

### <span id="page-4-2"></span>處理廢棄產品及電池

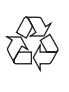

您的產品是使用高品質材質和元件所設計製 造,可回收和重複使用。

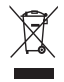

當產品附有打叉的附輪回收筒標籤時,代表 產品適用於歐洲指令 (European Directive) 2002/96/EC。 請取得當地電子產品分類收集 系統的相關資訊。

根據當地法規處理,請勿將廢棄產品當作一般 家庭垃圾棄置。

正確處理廢棄產品有助於避免對環境和人類健 康帶來潛在的負面影響。

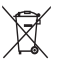

您的產品包括了符合歐洲指令 (European Directive) 2006/66/EC 的電池, 不得與其他 一般家用廢棄物一併丟棄。

請注意有關電池分類收集的當地法規,正確處 理廢棄產品有助於避免對環境和人類健康帶來 負面影響。

# <span id="page-5-0"></span>3 您的家庭劇院

感謝您購買本產品,歡迎使用 Philips 產品! 請至 www.philips.com/welcome 登錄您的家 庭劇院,以獲得 Philips 的完整支援。

<span id="page-5-1"></span>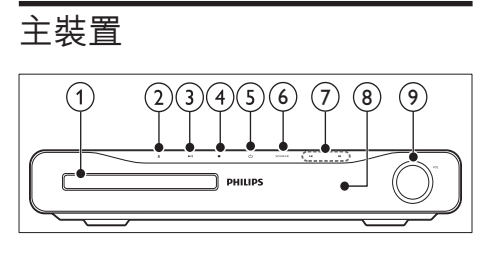

- (1) 光碟插槽
- (2) ▲(開啟/關閉) 開啟或關閉光碟隔間。
- (3) ▶Ⅱ(播放/暫停) 開始、暫停或恢復播放。
- $\overline{4}$  (停止)
	- 停止播放。
	- • 在收音機模式中,清除目前預設的收 音機電台。
- e (待機 開啟) 開啟家庭劇院電源或切換待機。
- (6) SOURCE 選擇家庭劇院的視訊/音訊來源。
- $(7)$   $\blacksquare$ 
	- 跳至上一個或下一個曲目、章節或檔 案。
	- • 在收音機模式中,選擇預設的電台。
- (8) 顯示面板
- (9) 音量控制旋鈕

<span id="page-5-2"></span>遙控器

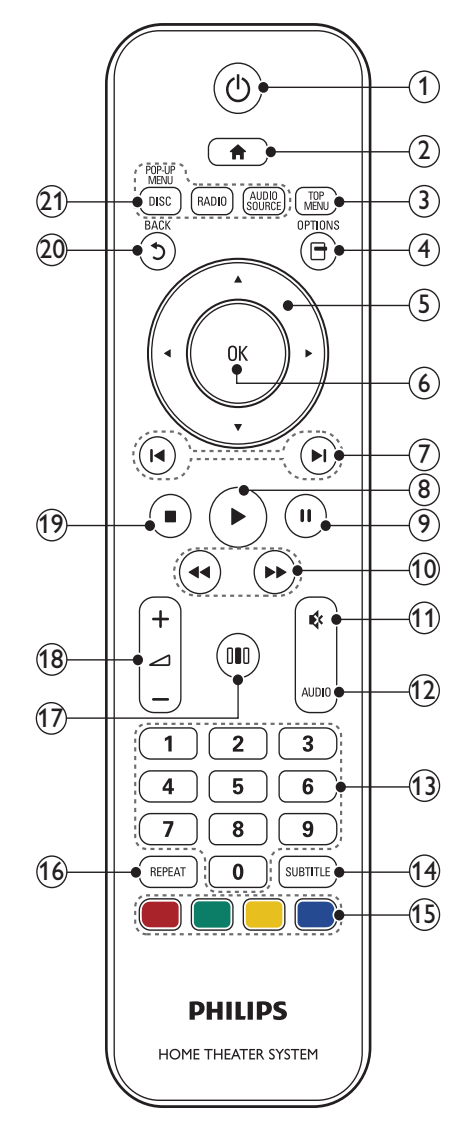

- a (待機 開啟)
	- 開啟家庭劇院電源或切換待機。
	- • EasyLink 啟用時,請至少按住三秒, 將所有連接的 HDMI CEC 相容裝置 切換至待機。
- $(2)$   $\triangle$  (基本畫面)
	- 存取首頁選單。
- 3) TOP MENU 進入視訊光碟的主選單。
- (4) 日(選項)
	- • 在播放時存取更多播放選項。
	- • 在收音機模式中,設定廣播電台。
- (5) 導航按鈕
	- • 瀏覽選單。
	- 在收音機模式中,可按左鍵或右鍵開 始自動搜尋。
- $6$  OK 確認一個輸入或選擇。
- (7) 14 / ▶ (上一步/下一步) 跳至上一個或下一個曲目、章節或檔 案。
	- • 在收音機模式中,選擇預設的電台。
- (8) ▶(播放) 開始或繼續播放。
- (9) Ⅱ(暫停) 暫停播放。
- (10) ◀◀ / ▶▶ (倒轉 / 快轉) 倒轉或快轉。 重複按即可變更搜尋速度。
- (11) ☆ (靜音) 靜音或恢復音量。
- $(12)$  AUDIO 在視訊模式中切換音訊語言。 在收音機模式中,切換立體聲及單聲道。
- (13) 數字按鈕 選擇一個項目播放。
- (14) SUBTITLE 選擇影片的字幕語言。
- (15) 彩色按鈕 僅限 Blu-ray 光碟:選擇一項工作或選 項。
- (16) REPEAT 選擇或關閉重複模式
- (17) Ⅲ (音效選項) 進入或退出多種音效選項。
- (18) ⊿ +/- (音量) 提高或降低音量。
- (19) (停止)
	- 停止播放。
		- • 按住可退出光碟或開啟光碟插槽。
		- • 在收音機模式中,清除目前預設的收 音機電台。
- (20) 5(後頁)
	- 返回上一個選單畫面。
- (21) 來源按紐
	- DISC / POP-UP MENU: 切換至光碟 來源。 進入 DVD 光碟的光碟選單或 藍光光碟的快顯選單。
	- • RADIO : 切換為 FM 廣播。
	- AUDIO SOURCF : 選擇一個音源輸 入來源。

# <span id="page-7-0"></span>4 連接家庭劇院

本章節將協助您連接家庭劇院與電視及其他 裝置。 快速入門指南中提供了家庭劇院及其 配件的基本線路連接說明。 如需完整的互動 式指南,請參閱: www.connectivityquide. philips.com。

### 備註

- 請參閱產品背面或底面的類型標籤,以取得 識別與支援等級。
- 在您執行或變更任何連線時,請確實拔除所 有裝置的電源。

### <span id="page-7-1"></span>接頭

#### 背面接頭

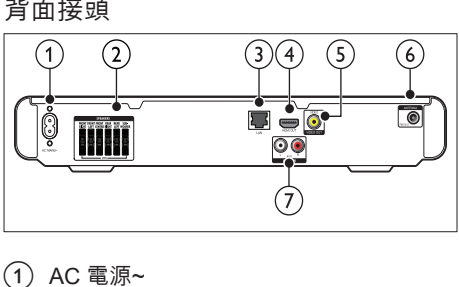

- $(1)$  AC 電源~ 連接電源。
- 2 SPEAKERS 連接到隨附的揚聲器及重低音喇叭。
- $(3)$  LAN 連接寬頻數據機或路由器上的 LAN 輸 入。
- $(4)$  HDMI OUT 連接到電視上的 HDMI 輸入。
- $(5)$  VIDEO OUT 連接到電視上的複合視訊輸入。
- $(6)$  FM ANTENNA 連接 FM 天線接收廣播。
- $(7)$  AUDIO IN 連接到電視或類比裝置的類比音訊輸出。

#### 側面接頭

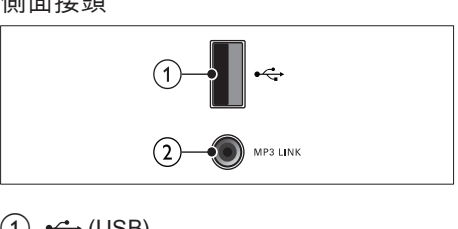

- $(1)$   $\leftarrow$  (USB) USB 儲存裝置的音效、視訊或相片輸入 插槽。
- $(2)$  MP3 LINK MP3 播放機的音效輸入插孔。

### <span id="page-7-2"></span>連接電視

透過下列接頭 (從最高品質到基本品質) 直接 連接家庭劇院與電視:

- $(1)$  HDMI
- (2) 複合視訊

#### 選擇 1:透過 HDMI 連接電視

#### 備註

- 若 HDTV 只有一個 DVI 接頭,請使用 HDMI/ DVI 配接器進行連接。
- 若電視支援 EasyLink HDMI CEC,您[可使](#page-13-1) [用單一遙控器](#page-13-1) (請參見第 [13](#page-13-1) 頁的 '使用 Philips EasyLink')控制家庭劇院和電視。

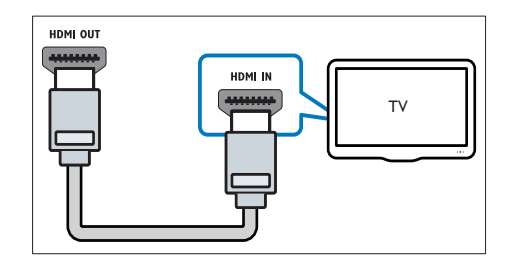

#### 選擇 2:透過複合視訊 (CVBS) 連接 電視

### 備註

• 複合視訊纜線或接頭可能標示為 AV IN、VIDEO IN、COMPOSITE 或 BASEBAND。

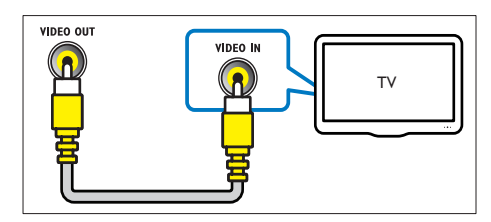

### <span id="page-8-0"></span>連接電視或其他裝置的音訊

使用家庭劇院播放電視或其他裝置 (例如有線 電視盒) 的音訊。

- ※ 秘訣
- 按 AUDIO SOURCE 選擇您音效輸出的連 線。

### 選擇 1:透過類比音訊纜線連接音訊

(纜線未隨附)

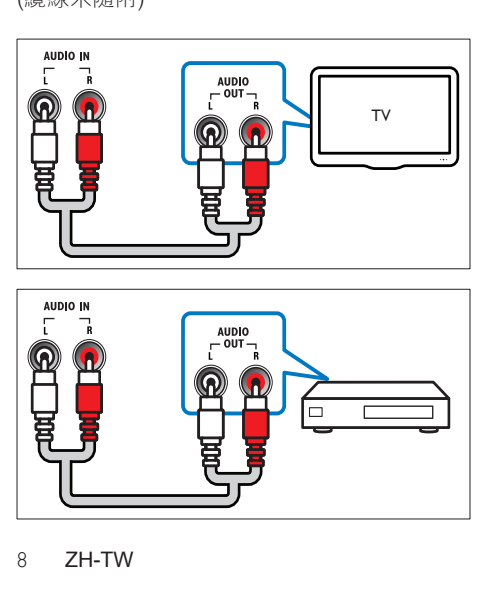

### <span id="page-8-1"></span>連接網際網路

將家庭劇院連接到網際網路,可享受下列功能:

- BD-Live 應用程式:在啟用 BD-Live 的[藍](#page-10-2) [光光碟](#page-10-2) (請參見第 [10](#page-10-2) 頁的 '進入藍光的 BD-Live')中,存取專屬服務。
- 軟體更新:透[過網路](#page-16-2) (請參見第 [16](#page-16-2) 頁的 從網路更新軟體'),更新家庭劇院的軟體。

#### 必要配備:

- 網路路由器 (具備 DHCP)。
- 網路線 (RJ45 直列纜線)。
- 要使用 BD-Live 應用程式和軟體更新, 請確認網路路由器可存取網路,並停用防 火牆。

(纜線未隨附)

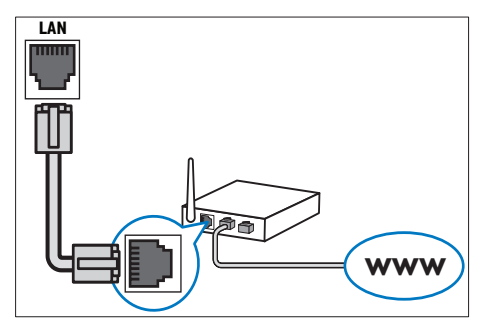

#### <span id="page-8-2"></span>設定網路

1 將家庭劇院連接至寬頻數據機[或路由器](#page-8-1) (請參見第 [8](#page-8-1) 頁的 '連接網際網路')。

2 開啟電視,並切換到正確來源使用家庭劇 院。

- 
- $\begin{array}{c} \mathbf{3} \hspace{1.5mm} \text{~if } \pm \infty \ \mathbf{4} \ \text{~if } \mathbf{5} \ \text{~if } \mathbf{6} \ \text{~if } \mathbf{7} \ \text{~if } \mathbf{8} \ \text{~if } \mathbf{8} \ \text{~if } \mathbf{8} \ \text{~if } \mathbf{8} \ \text{~if } \mathbf{8} \ \text{~if } \mathbf{8} \ \text{~if } \mathbf{8} \ \text{~if } \mathbf{8} \ \text{~if } \mathbf{8} \ \text{~if } \mathbf{8} \ \text{~if } \mathbf$ 選擇 [安裝],然後按 OK。
	- 選取 [網路] > [網路安裝], 然後按 OK。
	- 選擇 [有線網路 (乙太網路)], 再按 OK。
	- 選擇 [自動 (建議)] 或 [手動 (進階)],然後 按 OK。
- 8 請依照電視上的說明完成設定。
	- » 家庭劇院可以連線至網際網路。 如 <sub>「</sub><br>果連線失敗,請選擇 **[重試]**,然後 按 OK。
- $9$  選擇 [結束], 再按 OK 退出。

### 注意

• 請先熟悉網路路由器、媒體伺服器軟體以及網路 原則,再嘗試將家庭劇院連接到電腦網路。如有 必要,請閱讀網路元件中隨附的說明文件。對於 資料的遺失、損壞或毀損,Philips概不負責。

# <span id="page-9-0"></span>5 使用您的家庭劇院

本章節能協助您使用家庭劇院,播放多種來 源的媒體。

### <span id="page-9-1"></span>開始之前

請先檢查:

- 請連接所有必要連線,並依快速入門指南 完成設定。
- 將電視切換到家庭劇院的正確來源。

### <span id="page-9-2"></span>進入首頁選單

首頁選單讓您輕鬆進入連線裝置、音訊和視訊 設定以及其他功能。

- $1$  請按  $\triangle$  (基本畫面)。
	- » 隨即出現基本功能選單。
- $2\;$  按 導航按鈕 與 OK 選擇下列選項:
	- • [播放光碟] : 開始播放光碟。
	- [瀏覽 USB]: 進入連接的 USB 儲存 裝置中的內容瀏覽器。
	- [安裝]: 進入選單以變更畫面、音效及 其他設定。

### <span id="page-9-3"></span>選擇您的音效

本章節將協助您為視訊或音樂選擇最理想的 音效。

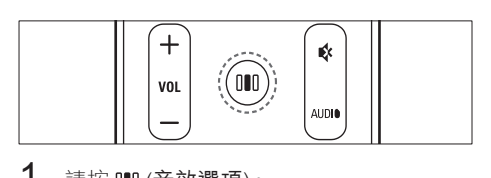

1 請按 OO (音效選項)。

2<sup>按</sup> 導航按鈕 (左/右) 存取音效選項。

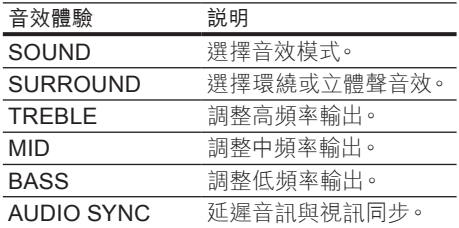

- $3$  選擇選項,然後按 OK。
- 4<sup>按</sup> (後頁) 退出。 如果您未在五秒內按下按鈕,系統將自動 退出選單。

#### <span id="page-9-4"></span>變更音效模式

根據您的影片或音樂,選擇預先定義的音效模式。

- 
- 1 請按 DID (音效選項)。<br>2 選擇 SOUND · 然後 <br>3 按導航按钮 (上/下) · 選擇 SOUND,然後按 OK。
- 按 導航按鈕 (上/下),選擇下列設定:
	- • ACTION/ROCK:強化的高低音域。 適合動作片及搖滾樂或流行音樂。
	- DRAMA/JAZZ: 清晰的中高音域。 適合劇情片或爵士樂。
	- • CONCERT/CLASSIC:中立音效。 適合現場音樂會及古典樂。
	- • SPORTS中音域適中加上環繞音效, 人聲音質更清晰,創造有如親臨比賽 現場的身歷其境。
- $4\;$  按 OK 確認您的選擇。

#### <span id="page-9-5"></span>變更環繞音效模式

使用環繞音效模式,體驗彷彿置身其中的音訊 享受。

- 1 請按 OO (音效選項)。<br>2 選擇 SURROUND,
- 2 選擇 SURROUND,再按 OK。<br>3 法道航块鈕 (上小)選擇下列
	- 按 導航按鈕 (上/下),選擇下列設定:
		- 5CH STEREO: 輸出雙重音效至中央 或後置揚聲器,提升立體聲道效果。 適合派對音樂。
		- • MULTI-CHANNEL/Dolby PLII:身 歷其境的多聲道音效,體驗強化的影 音感受。
		- • STEREO:二聲道立體聲。 適合聆 聽音樂。
- 4 按 OK 確認您的選擇。

#### <span id="page-9-6"></span>變更高音、中音和低音

根據視訊或音樂,變更家庭劇院的高 (高音)、 中 (中音) 以及低頻 (低音) 設定。

- 1 按 000 (音效選項)。<br>2 選擇 TREBLE · MID
- 2 選擇 TREBLE、MID 或 BASS,然後按 OK。<br>3 請按 導航按鈕 (上/下),調整頻率。
	- 請按 導航按鈕 (上/下),調整頻率。
	- 請按 OK 確認。

#### <span id="page-10-3"></span>局步音訊與視訊

若音訊與視訊不同步,可將音訊延遲以配合視 訊。

- 1 按 OIO (音效選項)。<br>2 選擇 AUDIO SYN
- 2 選擇 AUDIO SYNC,然後按 OK。<br>3 按導航按鈕 (上/下)同步音訊與視
- **3** 按導航按鈕 (上/下) 同步音訊與視訊。<br>4 請坊 ∩к 確認。
- 請按 OK 確認。

#### 備註

• 音訊對嘴功能只有在您播放視訊時才能使 用。

### <span id="page-10-0"></span>播放光碟

家庭劇院能播放多種光碟,包括視訊、音訊及 綜合的媒體光碟 (例如包含 JPEG 相片與 MP3 音樂的 CD-R)。

- $\frac{1}{2}$  將光碟放入家庭劇院中。
- 按 DISC,或選擇首頁選單中的 [播放光 碟1,然後按 OK。
	- → 系統會開始播放光碟,或在畫面上出 現光碟主選單。
- $3$  按下列按鈕控制播放:

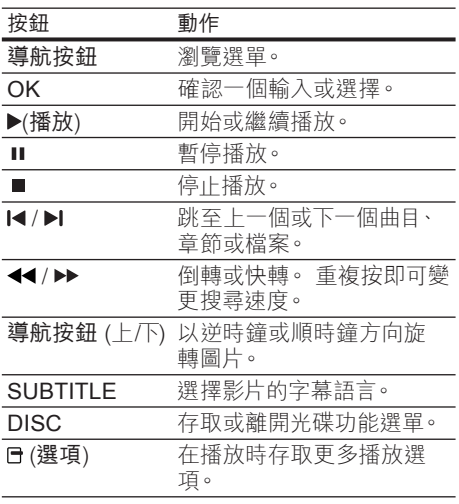

### <span id="page-10-1"></span>使用 Blu-ray 的 Bonus View

支援 Bonus View 功能 (亦即子母畫面) 的 Blu-rav 光碟,能讓您觀賞特殊內容,例如在 觀賞主要影片時聆聽導演評論。<br>1 親雲要,你可在藍米米碟選

- 視需要,您可在藍光光碟選單中啟用 BonusView (子母畫面)。
- $2\sigma$ 在主要影片播放時,按日(選項)。
	- » 畫面會顯示選項選單。
- $3$  選取 [PIP 選項] > [PIP], 然後按 OK。
	- » PIP 選項 [1]/[2] 依視訊內容而定。
	- » 子母畫面視訊會於小視窗顯示。
- 4 選擇 [第二音訊語言] 或 [第二字幕語言] · 然後按 OK。
- $5$  選擇要播放的語言,然後按 OK。

#### 備註

• 要關閉 Bonus View  $(7 + 12 + 16)$  · 按 日 (選項) ,選擇 [PIP 選項] > [關閉],然後按 OK。

### <span id="page-10-2"></span>進入藍光的 BD-Live

具備 BD-Live 的藍光光碟會包含專屬服務, 如電影及各種線上內容。

- 1 準備網際網路連線並[設定網路](#page-8-1) (請參見第 [8](#page-8-1) 頁的 '連接網際網路')。
- 2 將 USB 儲存裝置連接至家庭劇院。<br>3 左米碟選單中選擇 BD-Live 圖示, %

3 在光碟選單中選擇 BD-Live 圖示,然後按 OK。

- » 系統開始載入 BD-Live。 載入所需時 間視光碟與您的網際網路連線而定。
- $4\;$  按 導航按鈕 瀏覽 BD-Live。
- 5<sup>按</sup> OK 選取項目。

#### 備註

- 實際提供的 BD-Live 服務會因光碟而有所 差異。
- 使用 BD-Live 時,內容供應者會存取光碟與 家庭劇院上的資料。
- 使用尚有 1GB 可用空間的 USB 儲存裝置, 以儲存下載的檔案。
- 若記憶體不足,無法下載 BD-Live 內容 時,請清除記憶體空間。

### <span id="page-11-0"></span>播放 3D 影片

您的家庭劇院可以在 3D 電視上播放 3D 影 片。

在您開始之前,請確認:

- 您的電視屬於 3D 電視,並透過 HDMI 連 接至您的家庭劇院,
- 您的光碟是 Blu-ray 3D 光碟, 並且
- 您有搭配 3D 電視專用的 3D 眼鏡。 播放 3D 影片
- 1<sup>將</sup> Blu-ray 3D 光碟放入家庭劇院。 » 您的電視會切換至正確的 HDMI 來 源,並自動開始播放光碟。
- $2$  如果光碟未自動開始播放,請按 DISC 或 選取首頁選單中的 [播放光碟],然後按 OK。
- 3 按播放按鈕以控制播放。 快轉或倒轉搜尋內容時,以及在其他播放 模式中,影片會以 2D 播放。 當回到正常 播放時,則返回 3D。
- $4\$  戴  $\vdash$  3D 眼鏡, 享受 3D 效果。
- <span id="page-11-4"></span>在 2D 中播放 3D 光碟
- 1 請按 <del>△</del> (基本畫面)。<br>2 選擇 [安裝] > [視訊]
- 2 選擇 [安裝] <sup>&</sup>gt; [視訊] <sup>&</sup>gt; [3D**藍**光視频] <sup>&</sup>gt; [關閉]。
- $\frac{3}{4}$ 請按 OK。
- 4 播放 Blu-ray 3D 光碟。 » 以 2D 呈現 3D 影片。

### <span id="page-11-1"></span>從 USB 儲存裝置播放

家庭劇院附有 USB 接頭,可讓您直接從 USB 儲存裝置上觀看相片、聆聽音樂或觀賞影片。<br>1 - 將 USB 儲存裝置連接至家庭劇院。

- 1 將 USB 儲存裝置連接至家庭劇院。<br>2 請按 ▲ (基本書面)。
- 請按 ▲ (基本畫面)。 » 畫面會出現首頁選單。
- $3$  選擇 [瀏覽 USB], 然後按 OK。 » 畫面會出現內容瀏覽器。
- 4 選擇檔案,然後按 OK。<br>5 <sub>按</sub>场协控组控制场(
- 5 按播放按鈕控制[播放](#page-10-0) (請參見第 [10](#page-10-0) 頁的 '播放光碟')。

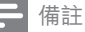

- 若 USB 儲存裝置無法插入插槽,請使用 USB 延長線連接。
- 家庭劇院个支援需要電腦程式才能顯示相片 的數位相機。
- USB 儲存裝置必須相容於大容量儲存級,並 格式化為 FAT、DOS 或 NTFS 檔案系統。

### <span id="page-11-2"></span>更多光碟或 USB 的播放功能

從光碟或 USB 儲存裝置播放視訊或圖片時, 您可以使用多種進階功能。

#### <span id="page-11-3"></span>使用視訊選項

在觀賞視訊的同時,使用多項實用功能。

備註

- 可用的視訊選項會因視訊來源而有差異。
- 1 請按 日 (選項)。
	- » 畫面顯示視訊選項選單。
- $2$  按 導航按鈕 與 OK 進行選擇及調整:
	- • [音訊語言]:選擇影片的音訊語言。
	- • [字幕語言]:選擇影片的字幕語言。
	- • [字幕位置調整功能]:調整螢幕上的 字幕位置。
	- • [資訊]:顯示播放內容的相關資訊。
	- [字元設定]: 選取支援 DivX 字幕的 字元集。
	- • [時間搜尋]:輸入片段的時間,跳至視 訊的特定段落。
	- [第二音訊語言]:選擇播放第二音訊 語言。
	- [第二字幕語言]:選擇播放第二字幕 語言。
	- [標題]: 選擇特定曲目。
	- • [章節]:選擇特定章節。
	- • [角度清單]:選擇不同的攝影機角度。
	- [選單]:顯示光碟選單。
	- [PIP 選項]: 顯示子母畫面視窗。
	- • [縮放]:放大視訊畫面或影像。 按 導 航按鈕 (左/右) 選擇縮放比例。
	- [重複]: 重複播放章節或標題。
	- [重複 A-B]: 標示章節或曲目中的兩點 以重複播放,或關閉重複播放模式。
	- [畫面設定]:選擇預先定義的色彩設定。

#### <span id="page-12-2"></span>使用相片選項

在觀賞相片的同時,使用多項實用功能。

- $1$  請按  $H$  (選項)。
	- » 畫面會顯示相片選項選單。
- $2$  按 導航按鈕 與 OK 進行選擇及調整:
	- 「旋轉 +901 : 將畫面順時鐘旋轉 90 度
	- • [旋轉 -90] : 將畫面逆時鐘旋轉 90 度
	- • [縮放]:放大視訊畫面或影像。 按 導 航按鈕 (左/右) 選擇縮放比例。
	- • [資訊]:顯示相片資訊。
	- [每張投影片延續時間]: 設定幻燈片 中每張相片的顯示速度。
	- [投影片動畫]: 選擇幻燈片動畫。
	- • [畫面設定] : 選擇預先定義的色彩設 定。
	- [重複]:重複播放選擇的資料夾。

### 使用音效選項

在播放音訊的同時,使用多項實用功能。

- 1 重複按 日(選項) 瀏覽以下功能:
	- • REPEAT TRACK:重複目前曲目。
	- REPEAT DISC: 重複光碟或資料夾 中的所有曲目。
	- • REPEAT RANDOM : 以隨機順序播 放音訊。
	- • REPEAT OFF:關閉重複模式。

#### <span id="page-12-3"></span>播放音樂幻燈片

同步播放音樂與相片,建立音樂幻燈片展示。<br>1 選擇音樂曲目後,按 OK。

- 
- 按5(後頁)然後前往圖片資料夾。
- 1 選擇音樂曲目後,按 OK。<br>2 按 5 (後頁) 然後前往圖片<br>3 選擇相片,然後按 OK 開 3 選擇相片,然後按 OK 開始播放幻燈片。<br>4 按 ■ 停止播放幻燈片。
- 按 停止播放幻燈片。
- 再按一次 停止音樂。

## <span id="page-12-0"></span>播放收音機

本家庭劇院最多可儲存 40 組廣播電台。

- 1 檢查是否連接 FM 天線。<br>2 請坊 RADIO。
- 請按 RADIO。
	- » 若您尚未安裝任何廣播電台,顯示 面板上會出現「AUTO INSTALL... PRESS PLAY | 。 按 ▶(播放)。
- $3$  按下列按鈕控制播放:

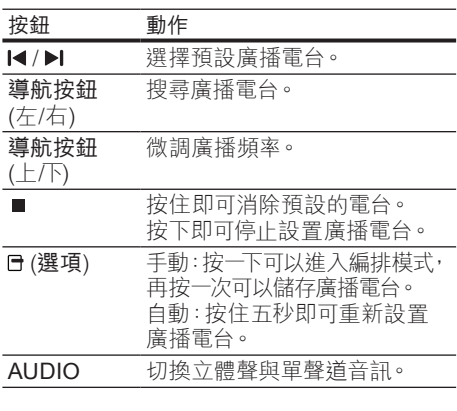

備註

- 不支援 AM 及數位廣播。
- 若未偵測到立體聲訊號,或者若找到的電 台小於五個,系統會提示您再次說置廣播電 台。
- 請將天線放在遠離電視或其他輻射來源,以 獲得最佳收訊品質。

#### 變更調柵

部分國家/地區可以在 50 kHz 及 100 kHz 間 切換 FM 變更調柵。 變更調柵會清除所有預設 的廣播電台。

- 1 請按 RADIO。<br>2 按 (停止)。
- 2 按 (停止)。<br>3 按住 ► (播放)
- 按住 ▶ (播放) 切換 100 kHz 和 50 kHz 頻率。

### <span id="page-12-1"></span>播放電視或其他裝置的音訊

重複按 AUDIO SOURCE 選擇連接裝置的音 效輸出。

### <span id="page-13-0"></span>播放 MP3 播放機內容

連接 MP3 播放機或其他外部音訊裝置,並播 放音訊檔案。<br>1 <sub>將 MP3</sub>

- 1 將 MP3 播放機連接家庭劇院。<br>2 重複按 AUDIO SOURCE 直到
- 重複按 AUDIO SOURCE 直到顯示面板 上顯示「MP3 LINK」為止。
- 3<br>3 按 MP3 播放機上的按鈕,選擇與播放音 訊檔案。

### <span id="page-13-1"></span>使用 Philips EasyLink

家庭劇院支援採用 HDMI CEC (消費電子控制) 通訊協定的 Philips EasyLink。 與 EasyLink 相容的裝置透過 HDMI 接頭連接,即可以單一 遙控器控制。

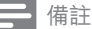

- Philips 不保證能與所有 HDMI CEC 裝置 100% 互通。
- 1 開啟電視及其他連接裝置上的 HDMI CEC 操作。 請參閱電視與其他裝置的手 冊,取得詳細說明。
- 2 請按 ← (基本畫面)。<br>3 選擇 [安裝],然後按
- 3 選擇 [安裝],然後按 OK。<br>4 <sup>選取 [Eqsyl ink] > [Eqsyl</sup>
- 選取 [EasyLink] > [EasyLink],然後按 OK。
- $5$  選擇 [開啟],再按 OK。
- 現在您可以享受下列飛利浦 EasyLink 控 制。

#### 單鍵播放

播放光碟時,電視將自動切換為正確頻道。

#### 單鍵待機

當您按住遙控器上的 心(待機),家庭劇院及所 有連接的 HDMI CEC 裝置 (若支援單鍵待機) 會同時切換至待機模式。

#### 系統音訊控制

當您播放裝置時,若裝置的音訊輸出連接至 家庭劇院,家庭劇院會自動切換至對應的音 訊來源。

若要使用單鍵音訊,請啟用此功能,並按照電 視指示將連接裝置正確對應至家庭劇院上的 音訊輸入插孔。

#### 音訊輸入對應

若連接新裝置,請更新音訊輸入對應。

# <span id="page-13-2"></span>6 變更設定

本章節將協助您變更家庭劇院的設定。

#### 注意

• 大部分設定都已經針對家庭劇院進行最佳設 定。 除非您有特殊的理由需要變更設定,否 則最好是保留預設值。

### <span id="page-13-3"></span>進入設定選單

- 1 請按 <del>△</del> (基本畫面)。<br>2 選擇 [安裝],然後按
- 選擇 [安裝],然後按 OK。 » 畫面出現設定選單。
- 3 選擇設定選單,然後按 OK。 請參閱下列章節,取得有關如何變更家庭 劇院設定的資訊。
- $4\,$  按 5 (後百) 返回上一個選單,或按 合 狠 出。

#### 備註

• 您無法變更灰色的設定。

### <span id="page-14-0"></span>變更視訊設定

- 1 請按 <del>△</del> (基本畫面)。<br>2 選擇 [安裝],然後按<br>3 選擇 [視訊],再按 O
- 選擇 [安裝],然後按 OK。
- 選擇 [視訊],再按 OK。
- 選擇並調整下列設定:
	- [電視機型式] : 選擇滴合電視螢幕大 小的圖片顯示格式。
	- • [HDMI 視訊] : 選擇 HDMI 視訊解 析度。
	- • [HDMI Deep Color] : 當視訊內容以 Deep Color 模式錄製 (且電視支援 此功能時),可呈現更多陰影與色調 的色彩。
	- [3D藍光視频]: 在家庭劇院上播放 3D 影片時,選取立體視訊輸出。 家 庭劇院必須透過 HDMI 連接至 3D 電視。
	- [畫面設定]: 選擇預先定義的色彩設 定。
- 5<sup>按</sup> OK 確認您的選擇。

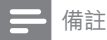

- 系統會自動為電視選擇最佳設定。 若您需要 變更設定,請確認電視支援新設定。
- 若要使用 HDMI 的相關設定,必須透過 HDMI 連接電視

### <span id="page-14-1"></span>變更音訊設定

- 1 請按 <del>△</del> (基本畫面)。<br>2 選擇 [安裝],然後按<br>3 選擇 [音訊],再按 OK
- 選擇 [安裝],然後按 OK。
- 3   選擇 [音訊]<sup>,</sup>再按 OK。<br>4 <sub>選擇並調整下列設定</sub>
- 選擇並調整下列設定:
	- [夜間模式]: 選擇寧靜或完整動態音 效。 夜間模式會降低高聲音量,並調 高柔和音量,例如語音。
	- • [HDMI 音訊] : 選擇電視的 HDMI 音 訊格式或停用 HDMI 音訊輸出。
	- [系統設定]: 設定各揚聲器音量和距 離,以享受現有空間配置中最佳的環 繞音效。
- $5\;$  按 OK 確認您的選擇。

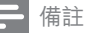

- 若要使用 HDMI 的相關設定,必須透過 HDMI 連接電視
- 杜比編碼的 DVD 與藍光光碟可使用夜間模 式 (限支援藍光播放的機型)。

### <span id="page-14-2"></span>設定網路

- 1 請按 <del>△</del> (基本畫面)。<br>2 選擇 [安裝],然後按<br>3 選擇 [網路],再按 OI
- 選擇 [安裝],然後按 OK。
- 3 選擇 [網路],再按 OK。
- 選擇並調整下列設定:
	- [網路安裝]:開始設定有線網路 (乙太 網路)。 請依照指示設定網路連線。
	- [檢視網路設定] : 顯示目前網路設定。
- $5\;$  按 OK 確認您的選擇。

### <span id="page-14-3"></span>設定 EasyLink

- 1 請按 <del>△</del> (基本畫面)。<br>2 選擇 [安裝],然後按<br>3 選擇 [EasyLink],再
	- 選擇 [安裝],然後按 OK。
- 3 選擇 [EasyLink],再按 OK。
	- 選擇並調整下列設定:
		- **[EasyLink]**: 啟用或停用 EasyLink。
		- [單鍵播放]:啟用或停用單鍵播放。 若啟用,您可以使用遙控器開始播放 家庭劇院中的光碟,且電視會自動切 換至正確頻道。
		- [單鍵待機]:啟用或停用單鍵待機。 若啟用, 您可以從電視或其他連接的 HDMI CEC 裝置,以遙控器關閉家庭 劇院,進入待機模式。
		- [系統音訊控制]: 啟用或停用系統音 訊控制。 若啟用,請依照電視上的指示,將連 接的裝置正確對應到家庭劇院的音訊 接頭。 家庭劇院會自動切換到連接裝 置的音訊來源。
		- [音訊輸入對應]: 若連接新裝置, 請更 新音訊輸入對應。
- $5$  按 OK 確認您的選擇。

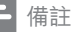

• 您必須透過 HDMI 連接裝置,且裝置必須 開啟。

### <span id="page-15-1"></span>變更偏好設定

- 1 請按 <del>△</del> (基本畫面)。<br>2 選擇 [安裝],然後按<br>3 選擇 [偏好設定],再
	- 選擇 [安裝],然後按 OK。
	- 選擇 [偏好設定], 再按 OK。

#### 選擇並調整下列設定:

- • [選單語言]:選擇螢幕顯示選單的語 言。
- • [音訊]:選擇影片的音訊語言。
- • [字幕]:選擇影片的字幕語言。
- • [光碟選單]:選擇視訊光碟的選單語 言。
- [父母監控]:限制播放有分級的光碟。 若要不考慮分級播放所有光碟,請選 擇等級「8」。
- [螢幕保護畫面]:啟用或停用螢幕保護 模式。若啟用,畫面會在沒有動作 10 分鐘後 (例如在暫停或停止模式中), 進入閒置模式。
- [自動字幕調整]: 啟用或停用調整字 幕。 如果啟用,將自動依電視螢幕調 整字幕位置。
- [變更密碼]: 設定或變更 PIN 碼播放 限制的光碟。 若您沒有 PIN 碼或忘 記 PIN 碼,請輸入 [0000]。
- [顯示面板]:變更顯示面板的亮度。
- • [自動待機]:啟用或停用自動待機。 若 啟用,家庭劇院會在閒置 30 分鐘後 ( 例如暫停或停止模式) 切換為待機。
- [VCD PBC]: 顯示或跳過 VCD 或 SVCD 光碟的內容選單。
- [睡眠定時器]:設定睡眠定時器,在 特定時間後將家庭劇院切換至待機 模式。
- $5\;$  按 OK 確認您的選擇。

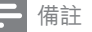

- 如果未提供您慣用的光碟語言,您可以從清 軍中選擇 [其他],並輸入本手冊背面的 4 位 數語言代碼。
- 若光碟沒有提供您所選的語言,家庭劇院會 使用光碟的預設語言。

### <span id="page-15-0"></span>變更進階設定

- 
- 選擇 [安裝],然後按 OK。
- 1 請按 <del>△</del> (基本畫面)。<br>2 選擇 [安裝],然後按<br>3 選擇 [進階],再按 Ol 3 選擇 [進階],再按 OK。
- 選擇並調整下列設定:
	- [BD-Live 安全性]: 限制或允許存取 BD-Live。
	- [強化音訊]: 啟用或停用揚聲器輸出的 音訊後置處理。
	- [軟體更新]: 選擇自網路或 USB 儲存 裝置更新軟體。
	- [清除記憶體]:清除本機記憶、刪除 先前下載的 BD-Live 檔案 如果使用 USB 儲存裝置,本機儲存資料夾為 「BUDA」。
	- • [DivX® VOD 編碼]:顯示家庭劇院的 DivX VOD 註冊碼。
	- [版本資訊]:顯示家庭劇院的軟體版 本。
	- [恢復預設設定]:將家庭劇院重設為 出廠預設值。
- $5\;$  按 OK 確認您的選擇。

備註

- 您無法限制市售藍光光碟存取網際網路。
- 在您購買 DivX 視訊於家庭劇院播放前,請 先至 www.divx.com, 使用 DivX VOD 代碼 註冊您的家庭劇院。
- 您無法將父母監控設定重設為預設值。

# <span id="page-16-0"></span>7 更新軟體

若要檢查新的更新,請比較家庭劇院目前的 軟體版本與 Philips 網站上最新的軟體版本 ( 若有提供)。

### <span id="page-16-1"></span>檢查軟體版本

1 請按 <del>△</del> (基本畫面)。<br>2 選擇 [安裝],然後按

- 2 選擇 [安裝],然後按 OK。<br>3 選取 [進階] > [版本資訊]
- 選取 [進階] > [版本資訊],然後按 OK。 » 畫面會顯示軟體版本。

### <span id="page-16-2"></span>從網路更新軟體

- 1 準備網際網[路連線](#page-8-1) (請參見第[8](#page-8-1)頁的'連 接網際網路')。
- 2 按 ▲ (基本畫面) 並選擇 [安裝]。<br>3 選擇 [谁階] > [動體更新] > [網路
- 選擇 [進階] > [軟體更新] > [網路]。
	- » 若系統偵測到升級媒體,會提示您開 始或取消更新。
- 4 請根據電視上的指示確認更新。
	- » 完成時,家庭劇院會自動關閉,然後 再次開啟。
	- 如果沒有,請將電源線拔除幾秒鐘, 再重新連接。

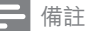

• 如果家庭劇院無法連線至 Philips 伺服器, 請按 ▲ (基本畫面),選擇 [安裝] > [網路] > [網路安裝] 設定網路。

### <span id="page-16-3"></span>透過 USB 更新軟體

- 1 請前往 www.philips.com/support 查看 最新軟體版本。
	- • 搜尋您的機型,按一下「software and drivers」。
- $2\,$  在您的 USB 儲存裝置的根目錄中,建立名 為「UPG」的資料夾。
- 3 將軟體下載至 USB 儲存裝置的「NUPG」 資料夾中。
- $4$  解壓縮「\UPG」資料夾中的軟體。<br>5 將 USB 儲存裝置連接至家庭劇隊
- 5 將 USB 儲存裝置連接至家庭劇院。<br>6 按 <del>仓</del> (基本畫面) 並選擇 [安裝]。
- 6<sup>按</sup> (基本畫面) 並選擇 [安裝]。
- / 選擇 [進階] > [軟體更新] > [USB]。<br>8 請根據雷視上的指示確認更新。
	- 請根據電視上的指示確認更新。
		- » 完成時,家庭劇院會自動關閉,然後 重新啟動。
		- 如果沒有,請將電源線拔除幾秒鐘, 再重新連接。

#### 注意

• 軟體更新還在進行時,請不要關閉電源或移 除 USB 儲存裝置,您可能會因此損壞家庭 劇院。

# <span id="page-17-0"></span>8 產品規格

### 備註

• 規格與設計若有變更,恕不另行通知。

#### 地區碼

家庭劇院背面或底部的機型牌會標明所支援 的地區

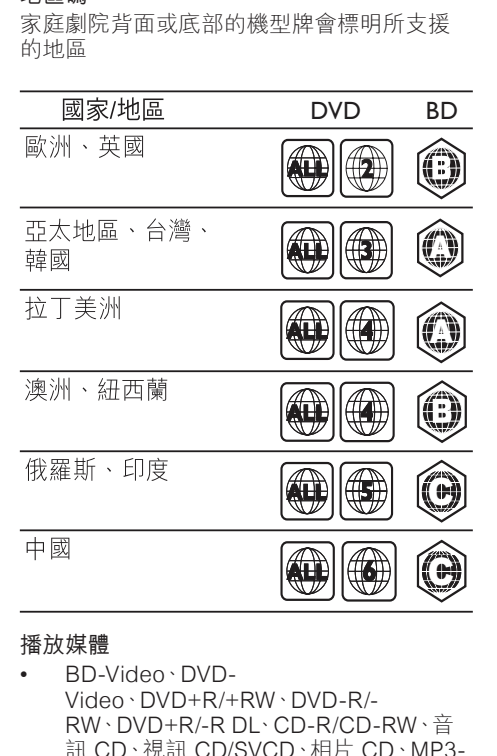

#### 播放媒體

• BD-Video、DVD-Video、DVD+R/+RW、DVD-R/- RW、DVD+R/-R DL、CD-R/CD-RW、音 訊 CD、視訊 CD/SVCD、相片 CD、MP3- CD、WMA-CD、DivX (Ultra)-CD、USB 隨身碟。

#### 檔案格式

- 音訊:.mp3、.wma
- 視訊:.avi、.divx、.mkv、.wmv
- 相片:.jpg、.jpeg、.gif、.png

#### 擴大機

- 總輸出功率:1000 W RMS (30% THD) / 800 W RMS (10% THD)
- 頻率響應:20 Hz-20 kHz / ±3dB
- 訊噪比:> 65 dB (CCIR) / (A-weighted)
- 輸入敏感度:
	- $AUX:500$  mV
	- $MP3$  LINK: 250 mV

#### 視訊

- 訊號系統:PAL / NTSC
- HDMI 輸出:480i/576i、480p/576p、720 p、1080i、1080p

#### 聲音

- 取樣頻率:
	- MP3:32 kHz \ 44.1 kHz \ 48 kHz
	- $WMA:44.1 kHz:48 kHz$
- 固定位元速率:
	- MP3: 112 kbps 320 kpbs
	- $\cdot$  WMA: 48 kbps 192 kpbs

#### 收音機

- 調諧範圍: FM 87.5-108 MHz (50 kHz)
- 訊噪比:FM 55 dB
- 頻率響應:FM 180 Hz-12.5 kHz / ±3dB

#### USB

- 相容性:高速 USB (2.0)
- 類型支援:MSC (USB 大容量儲存級)
- 檔案系統:FAT16、FAT32、NTFS
- 支援最大記憶體:< 160GB

#### 主裝置

- 電源供應:
	- 印度與俄羅斯: 220-240V;~50 Hz
	- 亞太地區和拉丁美洲: 110-127V/ 220-240V;~50-60 Hz
- 耗電量:100 瓦
- 待機耗電量:≤ 0.9 W
- 尺寸 (寬x高x深):360 x 58 x 351 (公釐)
- 重量:3.22 公斤

#### 重低音喇叭

- 阻抗:4 ohm
- 揚聲器驅動器:165 公釐 (6.5 吋) 低音揚 聲器
- 頻率響應:20 Hz-150Hz
- 尺寸 (寬x高x深):123 x 309 x 369 (公釐)
- 重量:3.81 公斤
- 纜線長度:4 公尺

#### 揚聲器

- 系統:全頻衛星
- 揚聲器阻抗:4 ohm (中央),4 ohm (前/後)
- 揚聲器驅動器:1 x 3 吋全音域
- 頻率響應:150 Hz-20 kHz
- 尺寸 (寬x高x深):
	- • 中央:161 x 92 x 95 (公釐)
	- 揚聲器: 95 x 161 x 87 (公釐)
	- • 長型揚聲器 (僅限 HTS3580):254 x 1001 x 254 (公釐)
- 重量:
	- • 中央:0.77 公斤
	- • 揚聲器:各 0.56 公斤
	- • 長型揚聲器 (僅限 HTS3580):各 3.38 公斤
- 纜線長度:
	- • 中央:3 公尺
	- • 前置:4 公尺
	- 後置: 10 公尺

#### 雷射規格

- 雷射類型 (二極體):InGaN/AIGaN (BD) 、InGaAIP (DVD)、A IGaAs (CD)
- 波長:405 +5nm/-5nm (BD)、650 +13nm/-10nm (DVD)、790 +15nm/-15nm  $(CD)$
- 輸出功率 (最大 功率):20mW (BD),7mW (DVD/CD)

# <span id="page-18-0"></span>9 疑難排解

### 警告

• 有觸電危險。 請勿取下產品外殼。

為維持有效的保固,請勿自行嘗試修理產品。 若使用本產品時發生任何問題,請在送修前 先行檢查下列項目。 如果問題仍未解決,請 至 www.philips.com/welcome 註冊您的產品 並取得支援。

若與 Philips 聯絡,您必需提供產品的機型與 序號。 機型與序號位於產品的背面或底部。 將號碼填寫與此:

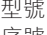

#### 型號 \_\_\_\_\_\_\_\_\_\_\_\_\_\_\_\_\_\_\_\_\_\_\_\_\_\_ 序號 \_\_\_\_\_\_\_\_\_\_\_\_\_\_\_\_\_\_\_\_\_\_\_\_\_\_\_

#### 主裝置

#### 家庭劇院上的按鈕無法使用。

• 拔下家庭劇院的電源幾分鐘,然後重新插 上電源。

#### <span id="page-18-1"></span>畫面

#### 沒有畫面。

確認電視已切換至家庭劇院的正確來源。

#### HDMI 連線上沒有畫面。

- 變更 HDMI 視訊設定,或靜待 15 秒自動 復原。
- 檢查 HDMI 纜線是否發生故障。 更換新 的 HDMI 傳輸線。
- 電視上沒有高畫質視訊訊號。
- 確認光碟內有高畫質視訊內容。
- 確認電視支援高書質視訊播放功能。

#### <span id="page-18-2"></span>音效

#### 沒有聲音。

- 確認音訊纜線已連接,並為您要播放的 裝置選擇正確的輸入來源 (例如 AUDIO SOURCE)。
- HDMI 連線上沒有聲音。
- 如果連接的裝置與 HDCP (高頻寬數位內 容保護) 不相容或僅與 DVI 相容,可能會 沒有聲音。 使用類比或數位音訊連線。
- 請確認已啟用[HDMI 音訊]。

#### 電視節目沒有聲音。

使用音訊線的兩端, 連接家庭劇院的音 訊輸入與電視的音訊輸出,然後重複按 AUDIO SOURCE 選擇正確的音訊來源。

音效失真或有迴音

• 若由家庭劇院播放音訊,請確認電視已靜 音,或設為最低音量。

音訊與視訊不同步。

• 1) 按 (音效選項)。 2) 重複按 導航按 鈕 (左/右) 直到顯示 AUDIO SYNC,然後 按 OK。 3) 按 導航按鈕 (上/下) 同步音訊 與視訊。

#### <span id="page-19-0"></span>播放

#### 光碟無法播放。

- 清潔光碟。
- 確認家庭劇院支援[該光碟](#page-17-0) (請參見第 [17](#page-17-0) 頁的 '產品規格')。
- 確認家庭劇院支援該光碟的區碼。
- 如果是 DVD±RW 或 DVD±R,確認光碟 已封軌。

#### 無法播放 DivX 視訊檔案。

- 確認 DivX 檔案是根據 DivX 編碼器的「家 庭劇院設定檔」編碼。
- 確認 DivX 視訊檔案是否完整。

#### DivX 字幕顯示不正確。

- 確認字幕檔案名稱和影片檔案名稱相同。
- 選擇正確的字元集: 1) 按 日 (選項)。 2) 選 擇 [字元設定]。 3) 選擇支援的字元集。 4) 按 OK。

#### 無法讀取 USB 儲存裝置的內容。

- 請確認 USB 儲存裝置的格[式與本家庭](#page-17-0) [劇院相容](#page-17-0) (請參見第 [17](#page-17-0) 頁的 '產品規 格')。
- 請確認 USB 儲存裝置採用本家庭劇院支 援的檔案系統進行格式化。
- 電視上出現「沒有輸入」或「x」符號。
- 無法操作。

#### EasyLink 功能無法運作。

• 確認家庭劇院連接 Philips 品牌的 EasyLink 電視, 且 EasyLink 已開啟。

#### 我不希望在開啟電視時,就自動開啟家庭劇 院。

• 此為 Philips EasyLink (HDMI-CEC) 的正 常反應。 若要使家庭劇院獨立運作,請關 閉 EasyLink。

#### 無法存取 BD-Live 功能。

- 請檢查[網路連線或確認網路已](#page-8-2) (請參見第 [8](#page-8-2) 頁的 '設定網路')設定。
- [清除記憶體儲存。](#page-15-0) (請參見第 [15](#page-15-0) 頁的 ' 變更進階設定')
- 確認藍光光碟支援 BD-Live 功能。

#### 在 2D 模式中播放 3D 影片。

- 確認您的家庭劇院透過 HDMI 連接至 3D 電視。
- 確認您的光碟是 Blu-ray 3D 光碟。
- 確認 [3D**藍**光視频] 設定已開啟。

#### 我在電視螢幕看見黑畫面。

- 確認您的家庭劇院透過 HDMI 連接至電 視。
- 將電視切換至正確的 HDMI 來源。

# <span id="page-20-0"></span>10 索引

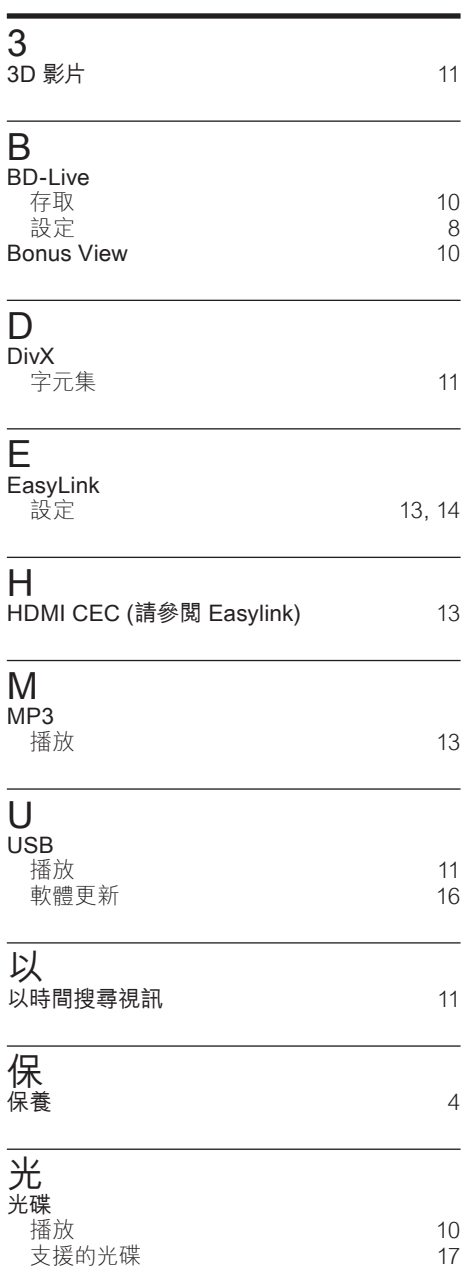

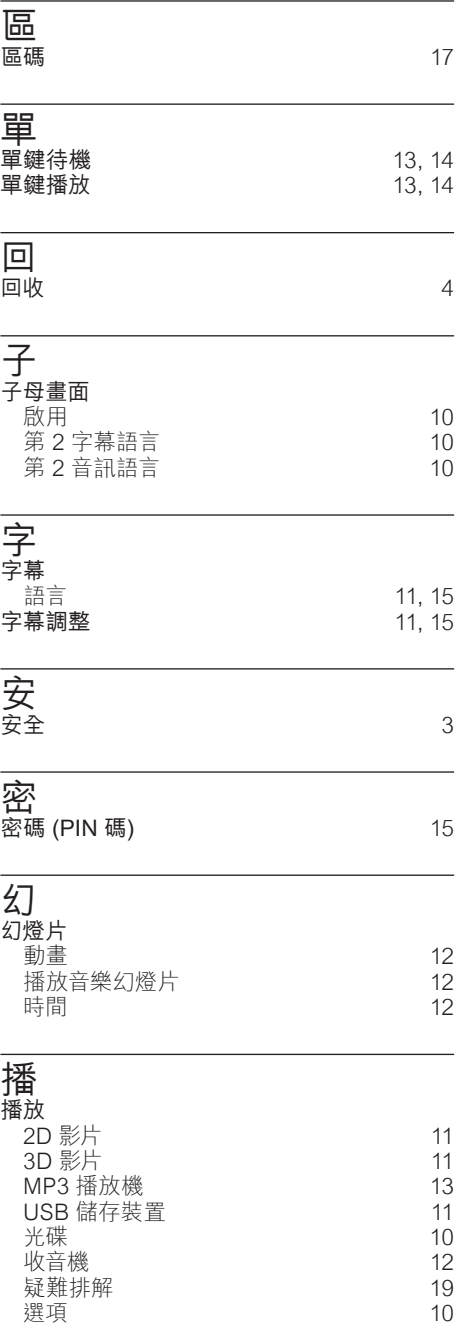

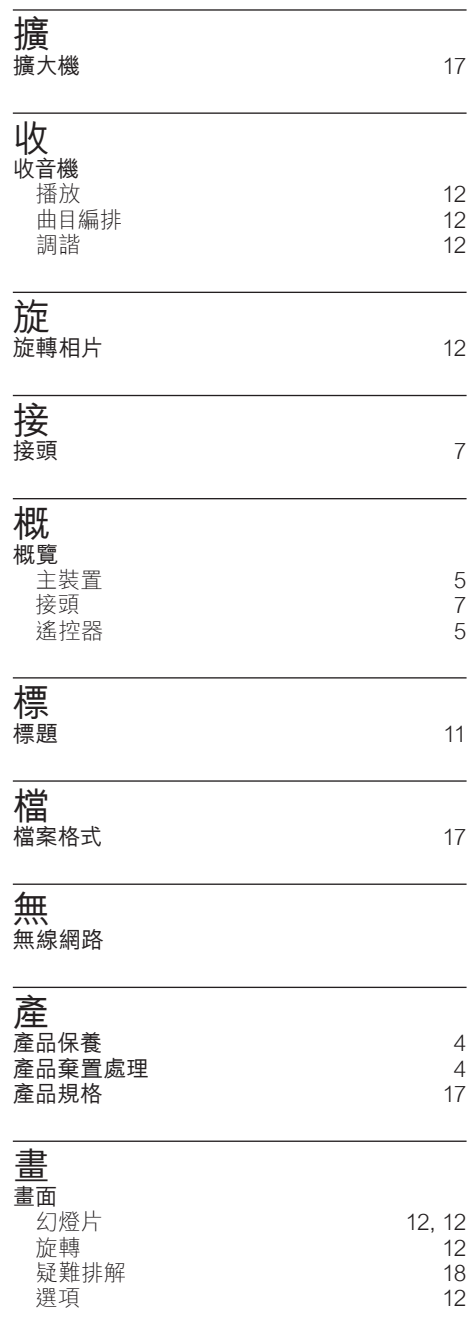

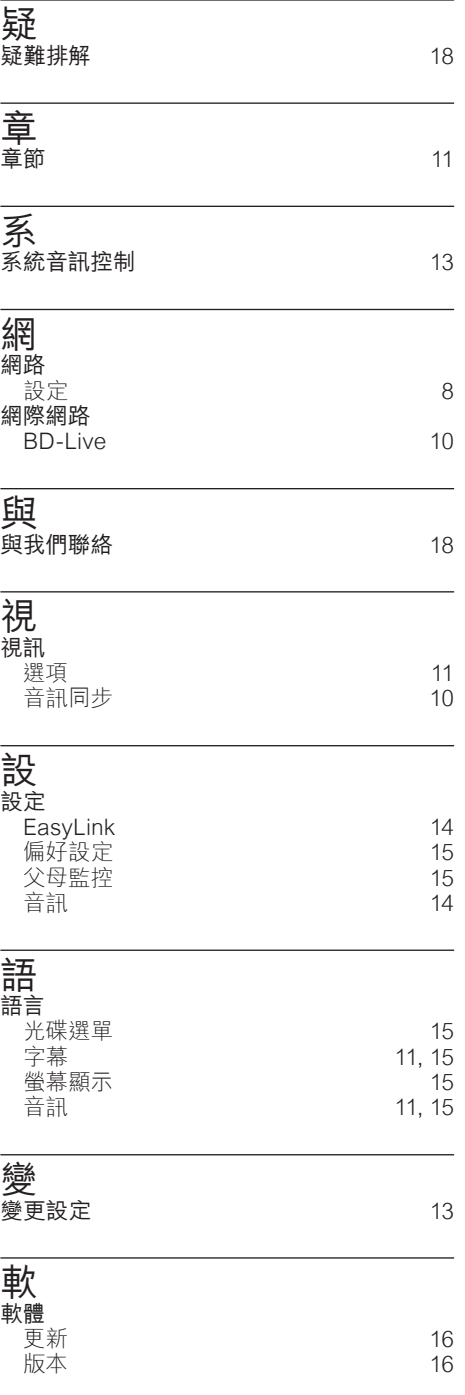

l,

繁體中文

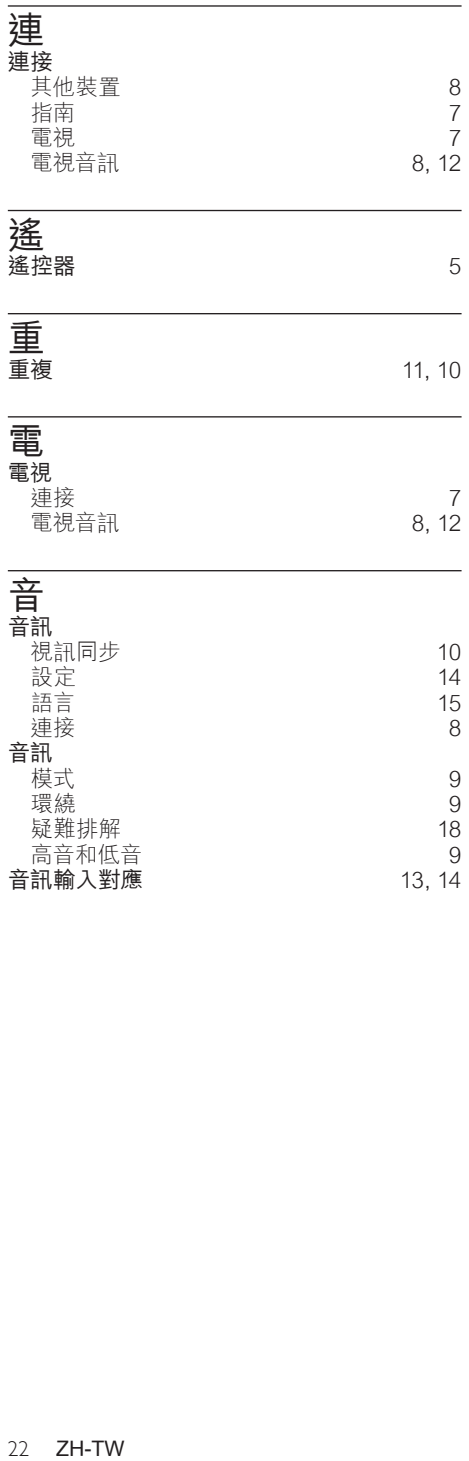

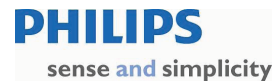

#### PHILIPS CONSUMER LIFESTYLE WARRANTY POLICY FOR AUSTRALIA

Effective 1st July 2010

Philips provides its Consumer Electronics products with a 1 Year Manufacturers Warranty.

The benefits given to the purchaser by this warranty are in addition to all other rights and remedies, which the purchaser has in respect of the product under the Trade Practices Act or other Commonwealth or State Law.

The conditions contained in this warranty replace and override the provision of the Philips World-Wide Guarantee for products purchased in Australia and used in Australia.

> Please record the following information for your records and keep in a safe place. It is essential that you retain your original purchase receipt to make a warranty claim.

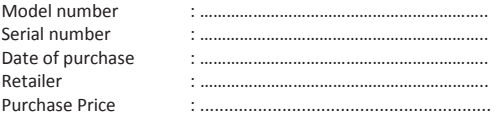

If you require assistance with the operation of the product, its features or specifications, please call the Philips Consumer Care Centre on 1300 363 391 where support is provided by our trained staff.

If your product develops a fault during the 12 month warranty period and has a purchase price of less than \$250, please return the faulty product back to the place of purchase.

If your product develops a fault during the 12 month warranty period and has a purchase price of more than \$250, or if you would like to discuss a repair options for an out of warranty repair, please call 1300 361 392 for your nearest Philips Authorised Service Centre.

#### Conditions of Warranty

- a. For products with a purchase price of less than \$250, claims for warranty can only be made at the place of purchase. A copy of the purchase receipt will be required.
- b. For products with a purchase price of more than \$250, claims for warranty can only be made at a Philips Authorised Service Centre. A copy of the purchase receipt will be required.
- c. The warranty period is valid from the original date of purchase of the product.
- d. This warranty extends only to defects in material or workmanship occurring under normal use of the product when operated in accordance with the instructions.
- e. Philips may, at its discretion choose to repair or replace this product.
- f. If a replacement product is supplied, it is warranted for the remainder of the warranty period, from the original date of purchase.
- g. This Manufacturers Warranty is limited to 3 months for products used in commercial applications.
- h. Product accessories are covered by the same warranty period. If an accessory is faulty, please contact the Philips Consumer Care Centre on 1300 363 391.
- i. This Manufacturers Warranty is neither transferable nor valid in countries other than Australia. This Warranty does not cover:-
- a. Service costs arising from failure to correctly adjust the controls of the product or to observe the instructions, or inspections that reveal that the product is in normal working order.
- b. Product failures caused by misuse, neglect, accidental breakage, transit damage, repairs or modification by unauthorised persons, external fires, lightning strikes, floods, vermin infestation or liquid spillage.
- c. TV or radio signal reception problems, replacement of worn or used batteries or other consumables.
- d. Second hand or refurbished products.
- e. Products sold on the internet or online.
- f. Product failure, caused by other products.

Version 1.5: 1<sup>st</sup> July 2010

# Language Code

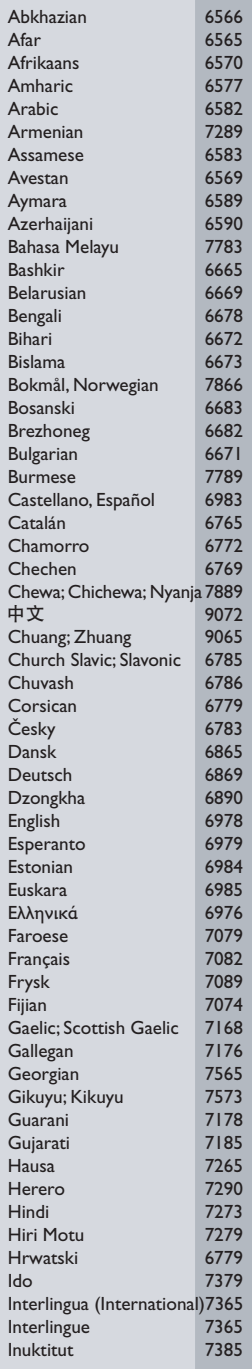

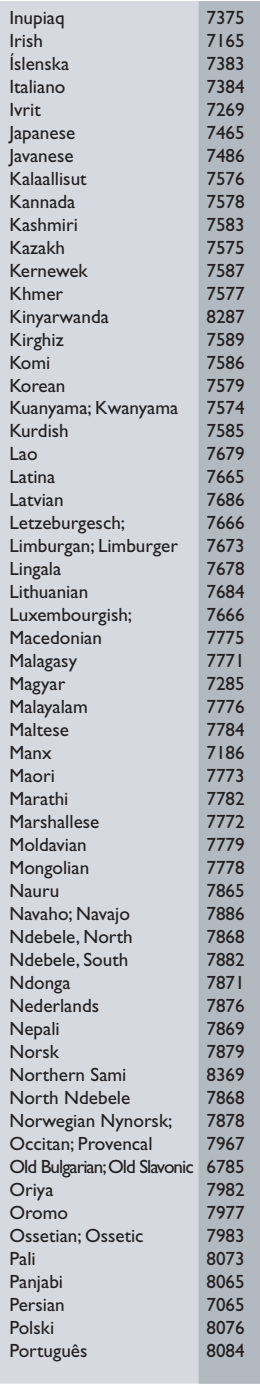

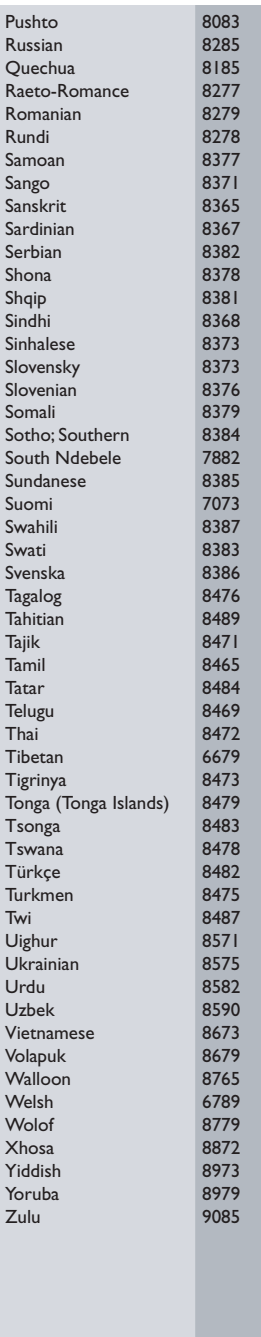

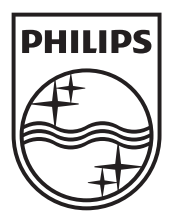

© 2010 Koninklijke Philips Electronics N.V. All rights reserved. sgpst\_1104/98\_v4